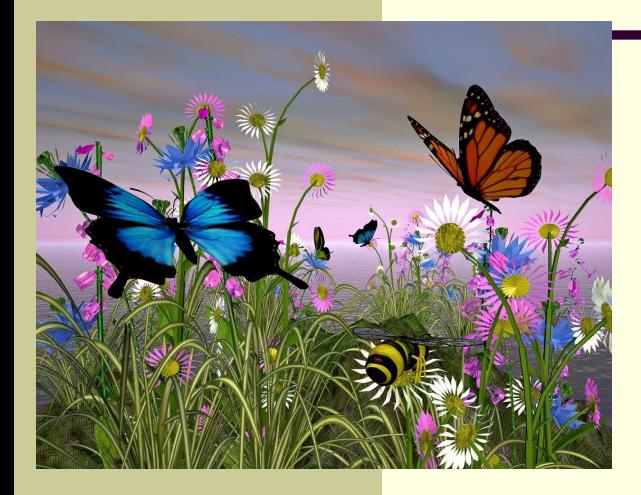

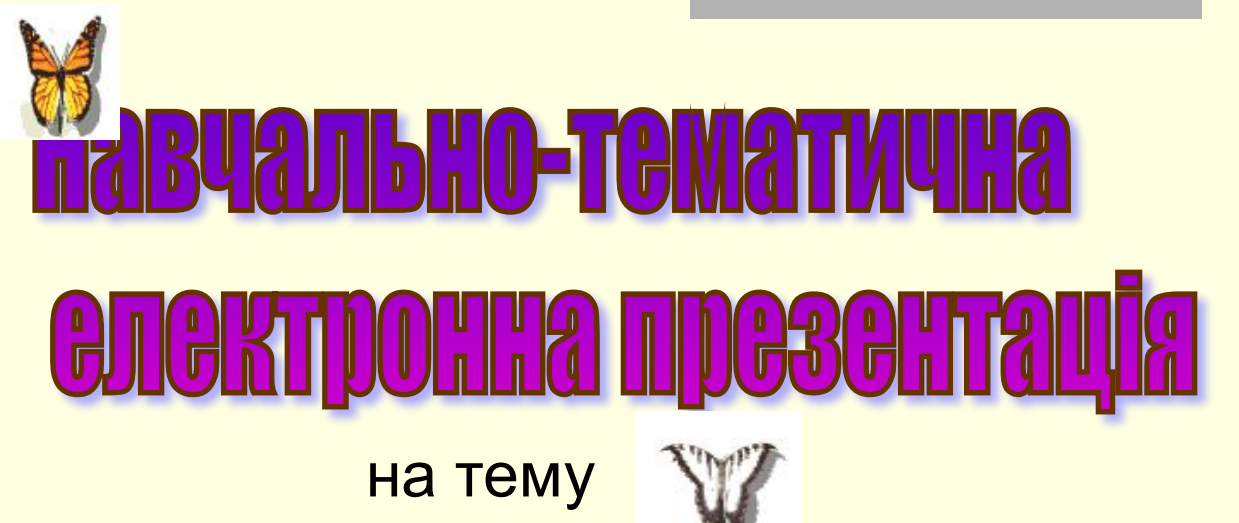

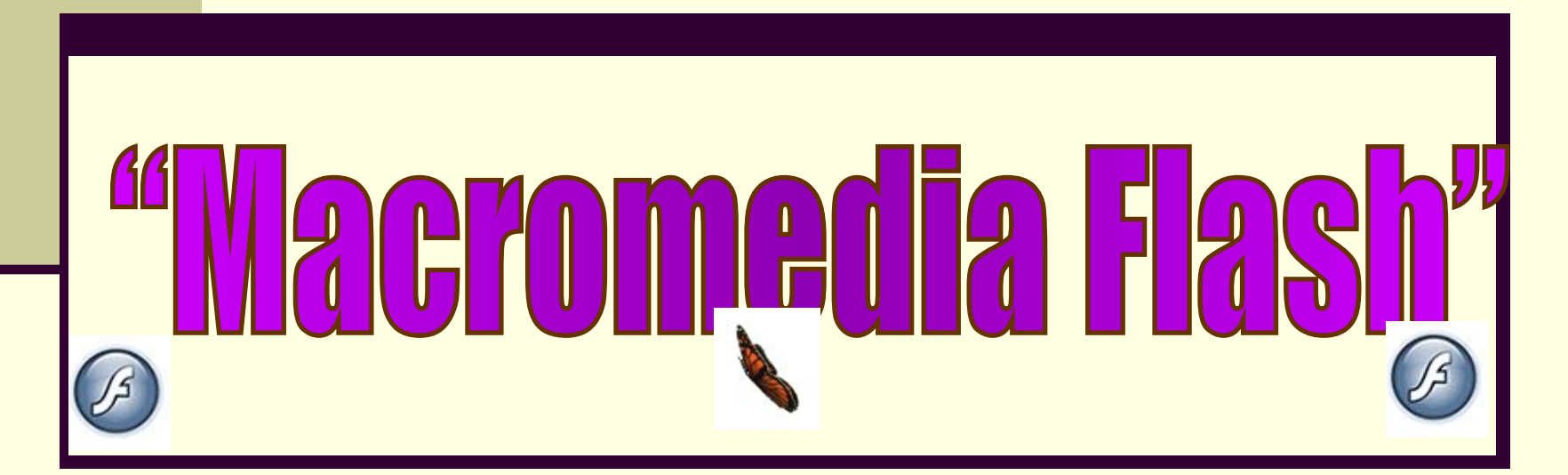

### і Що таке Flash?

Flash (у перекладі з англ. "Спалах") - порівняно нова мультимедійна технологія для мережі Інтернет.

Сама ж технологія Flash з'явилася близько 10 років тому (тобто з 1996 р.). Тепер уже немає нічого складного в тому щоб знайти флеш-сайти в мережі. Варто Вам набрати в адресному рядку браузера адресу будь-якої компанії і ви напевно побачите в оформленні сайту елементи, зроблені засобами флеш.

Але з чого все починалося?

Спочатку це були прості заставки, потім з'явилися банери, меню, інтерактивні елементи і дуже скоро стали з'являтися цілі Flash-сайти, що включають чати, гостьові книги, голосування і форуми, - і все на флеш.

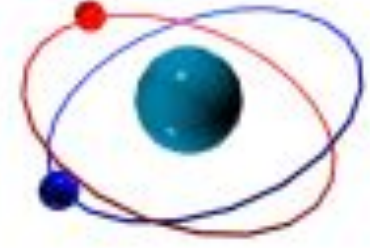

Що потрібно Вам, як Flash-користувачеві?

*• Теоретичні відомості про систему*

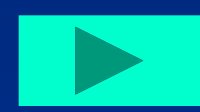

*• Практичні роботи для кращого сприйняття інформації*

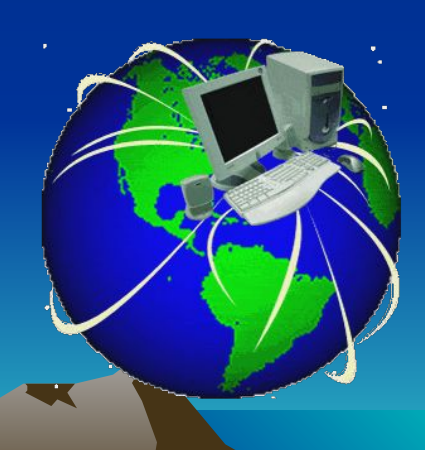

# ODGIYUH BIAQWOGI NDO

- **Основи роботи з програмою Flash**
- **Малювання**
- **Робота з кольором**
- **Робота з текстом**
- **Flash-анімація**
- **Шари в програмі Flash**
- **Створення символів**
- **Інтерактивні фільми**
- **Публікація фільму**

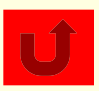

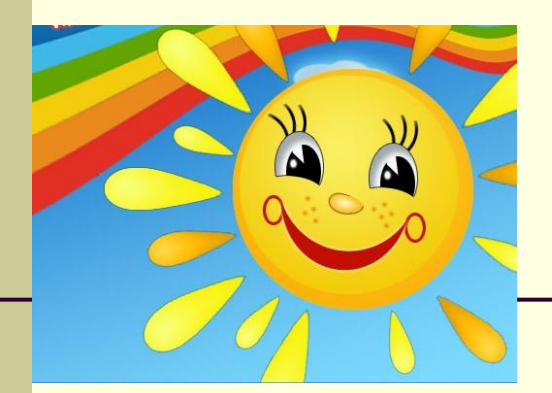

#### **Успіху при створенні власних анімацій!**

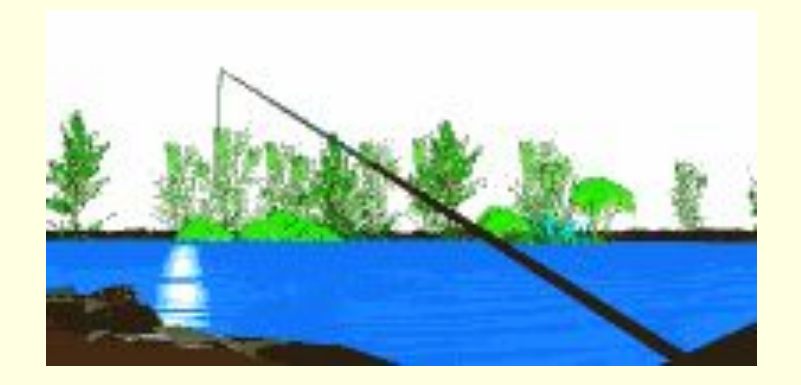

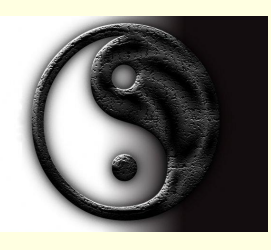

### <u>роботи з пі</u>

- **<sup>П</sup> Організація інтерфейсу програми**
- Панель інструментів редагування
- Робоча область
- Монтажний стіл
- Часова діаграма
- **П НЕСПЕКТОР ВЛАСТИВОСТЕЙ**

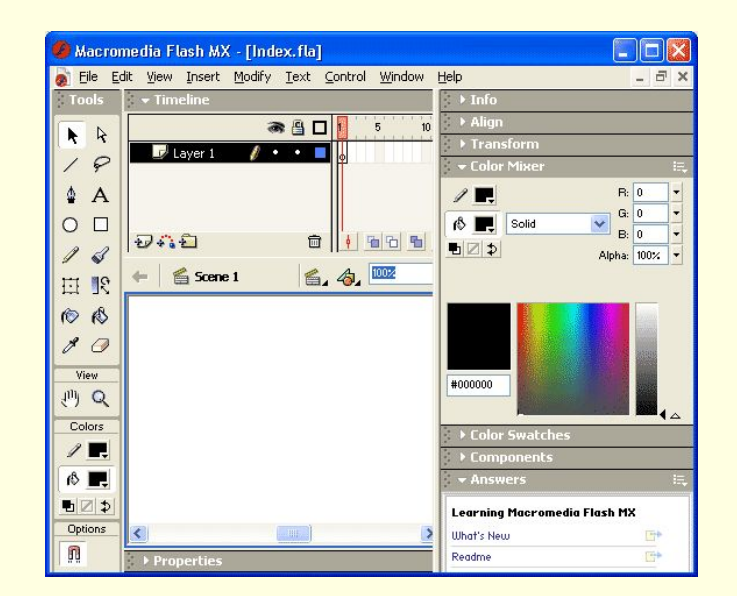

Про всі ці пункти детальніше та інші основні аспекти роботи в програмі Flash ви можете дізнатися, натиснувши сюди:

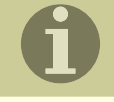

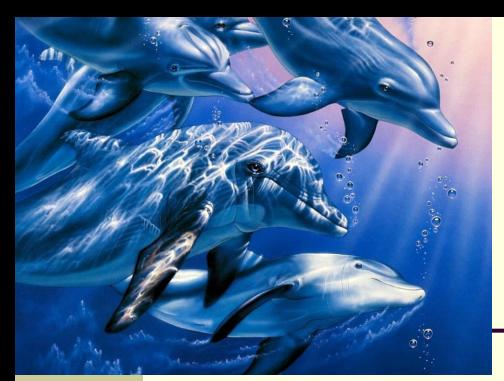

# алювання

Малювання виконується за допомогою інструментів, розташованих на панелі Tools. Основними з них є:

- **D** Line Tool (Лінія) інструмент дозволяє малювати прямі і ламані лінії, які при необхідності можуть використовуватися як контур об'єкту;
- Oval Tool (Овал) інструмент призначений для створення стандартних геометричних фігур: еліпсів і кіл різного радіусу;
- **D** Rectangle Tool (Прямокутник) інструмент призначений для створення відповідних геометричних фігур; створена фігура складається з двох компонентів, які можуть редагуватися окремо один від одного: контура і заливки;
- Pen Tool (Перо) інструмент дозволяє малювати прямі і згладжені криві лінії з високою точністю на основі механізму кривих Безье;
- Pencil Tool (Олівець) інструмент призначений для малювання довільних ліній;
- $\overline{\mathbb{T}}$  Brush Tool (Кисть) інструмент дозволяє малювати лінії, що нагадують мазання кистю;
- Eraser Tool (Гумка) це звичайна для графічних редакторів «стираюча гумка».

Детальніше про всі ці та інші інструменти для малювання ви можете дізнатися, натиснувши сюди

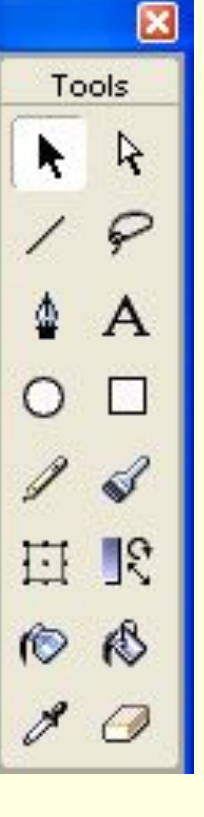

На головну

# Робота з кольором

Flash забезпечує різні механізми застосування, створення і модифікації кольорової палітри фільму і окремих його елементів. Використовуючи палітру, встановлену за замовчуванням, або створену вами, ви можете вибрати певний колір для заливки об'єкту або для його контуру.

Для зафарбовування ліній і контурів можуть використовуватися тільки базові кольори; разом з тим, при виборі кольору контуру або окремої лінії ви можете додатково вибрати стиль і товщину лінії. Для заливки може бути використаний базовий (однотонний) колір, градієнт, або растрове зображення. Щоб застосувати для зафарбовування растрове зображення, ви повинні імпортувати

його у файл фільму.

Хочете дізнатися більше про інструменти, призначені для роботи з кольоровою палітрою? Натисніть сюди:

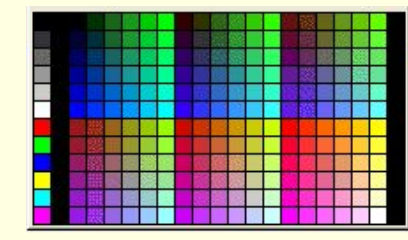

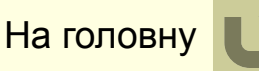

# $\frac{1}{2}$

У будь-який Flash-фільм може бути доданий текст. Подібно до роботи в звичайних текстових редакторах, для тексту може бути встановлений розмір, шрифт, стиль, інтервал, колір і спосіб вирівнювання. Ви можете трансформувати шрифт подібно до інших об'єктів — повертати, масштабувати, нахиляти. При цьому зберігається можливість редагування його символів.

На основі фрагменту тексту може бути створено гіперпосилання. Flash-фільм може містити динамічні текстові поля, а також поля, що редагуються користувачем. Також ви можете створювати прокручувані багаторядкові текстові області.

При необхідності текст може бути конвертований в графічний об'єкт, і тоді з його символами дозволяється працювати як з окремими графічними фігурами.

Більше про все це ви можете прочитати, натиснувши сюди:

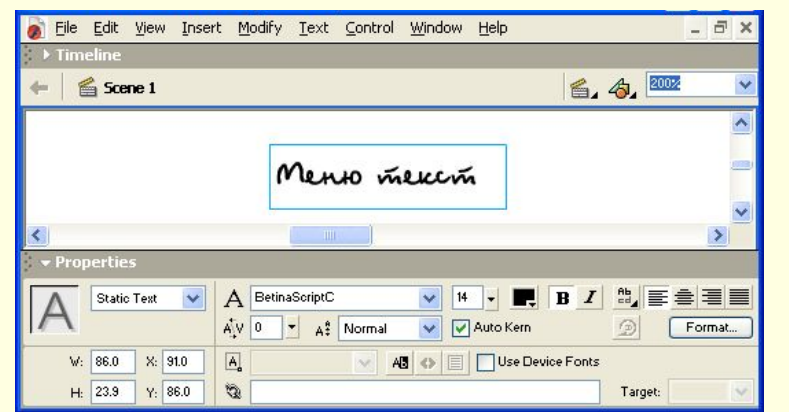

На головну

**Приклад 1**

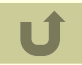

#### Flash-анімація

Залежно від часу, сюжету фільму і власних можливостей ви можете вибрати один з двох способів «пожвавлення» персонажів вашого фільму:

❖ *покадрову анімацію* (Frame-by-frame, «кадр за кадром»), коли кожен наступний кадр ви створюєте самостійно (або імпортуєте із зовнішнього джерела); **Приклад 2**

**<u>◆** *автоматичну анімацію* (tweened-анимацию), коли ви будуєте лише</u> ключові кадри, а всі проміжні кадри Flash формує самостійно. Необхідно відзначити, що обидва механізми можуть використовуватися спільно, причому не тільки в рамках одного фільму, але і стосовно одного об'єкту. Таке об'єднання можливе завдяки використанню для кожного об'єкту єдиної шкали часу, представленої у вікні редактора часовою діаграмою - Time Line. **Приклад 3**

Більше про анімацію та про шкалу часу ви зможете дізнатися, натиснувши сюди:

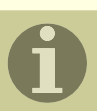

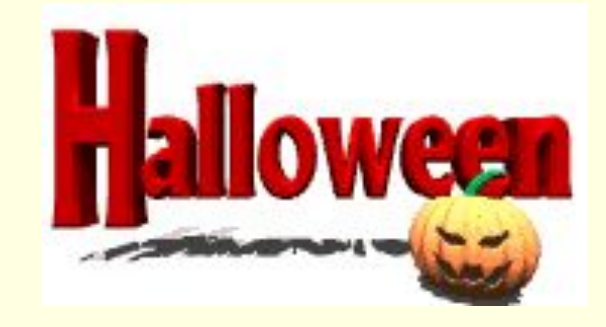

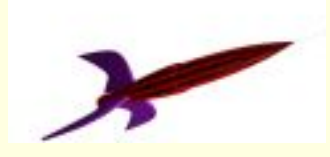

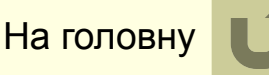

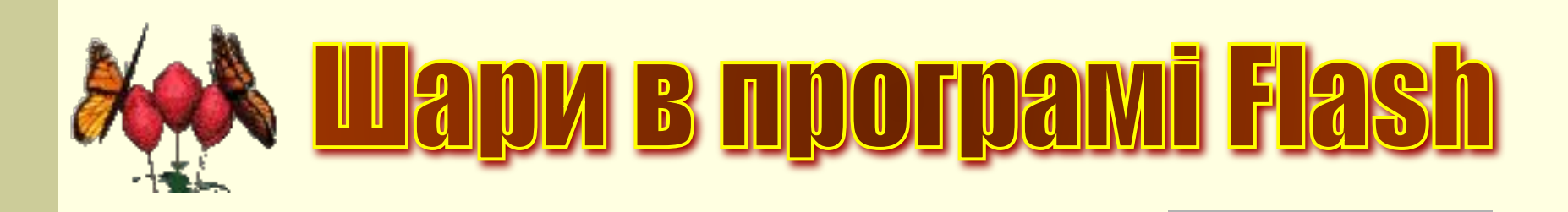

*Шар (Layer)* - це частина сцени фільму, для якої можуть бути встановлені деякі індивідуальні атрибути. Кожен шар може містити довільне число різних об'єктів. Застосування механізму шарів дозволяє автономно працювати з різними об'єктами, що підлягають включенню у фільм і за рахунок цього створювати складні багатопланові сцени. Наприклад, один з шарів може використовуватися як фон, на якому розгортаються події фільму, інший — власне анімовані об'єкти, а третій — елементи звукового супроводу фільму. Крім того, за допомогою шарів можуть бути отримані

спеціальні ефекти, такі як переміщення об'єкту по довільній траєкторії, маскування об'єктів і деякі інші.

Більше про властивості шарів, маскування шарів,

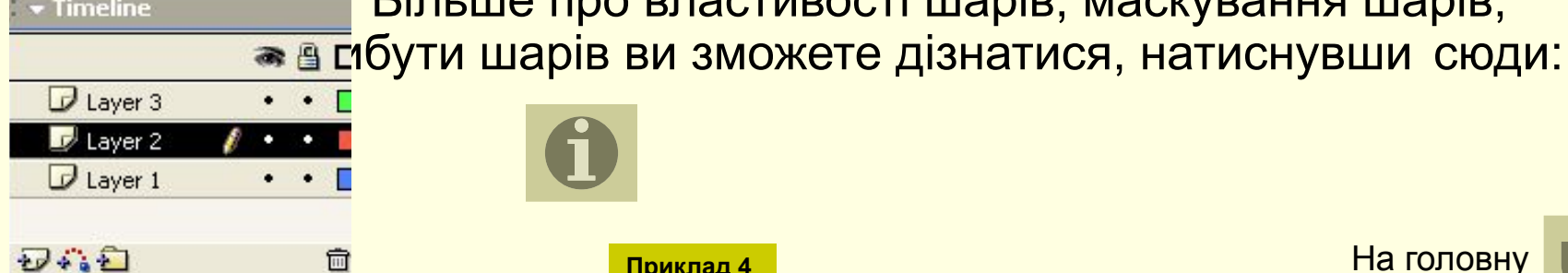

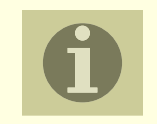

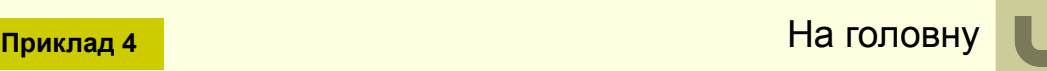

#### Створення символів

*Символ* - це об'єкт (елемент фільму), який включений в бібліотеку фільму і може бути неодноразово використаний в цьому ж або в іншому фільмі. Екземпляр символу - це його копія, поміщена на стіл або включена до складу іншого символу. Екземпляри можуть достатньо сильно відрізнятися від символу-оригіналу кольором, розміром і навіть типом. При цьому зміни, що вносяться до екземпляра, не впливають на оригінал. Разом з тим, будь-які зміни оригіналу приводять до відповідних змін всіх його екземплярів, незалежно від їх розміщення.

Вікно в режимі

редагування

символів

Перевага символів в порівнянні із звичайними об'єктами полягає в тому, що їх застосування істотно прискорює процес розробки фільму і зменшує його розмір. Крім того, тільки на основі символів можуть створюватися інтерактивні елементи фільму.

Більше про роботу з символами та провикористання бібліотек в програмі Flash ви зможете дізнатися, натиснувши сюди:

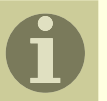

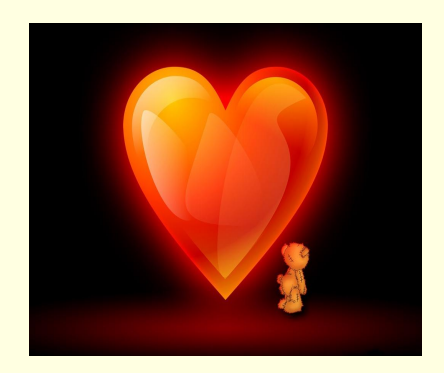

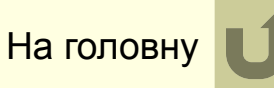

## Інтерактивні фільми

У *простому* анімованому фільмі Flash відтворює кадри часової діаграми в певній послідовності, яка залишається незмінною, скільки б разів ви не проглядали фільм. У *інтерактивному* фільмі читач має можливість використовувати клавіатуру, мишу або те і інше, щоб перейти до деякого фрагмента або сцени фільму, перемістити об'єкти, ввести інформацію, а також виконати багато інших інтерактивних операцій.

Інтерактивність Flash-фільму забезпечується за рахунок включення в нього так званих сценаріїв, які є набором інструкцій на мові ActionScript. Кожна інструкція ініціюється при настанні певної пов'язаної з нею події.

Подібно до інших сучасних мов сценаріїв, *ActionScript* - це об'єктноорієнтована мова програмування. Об'єкти в ActionScript можуть містити дані або їх графічне уявлення у вигляді символу певного типу.

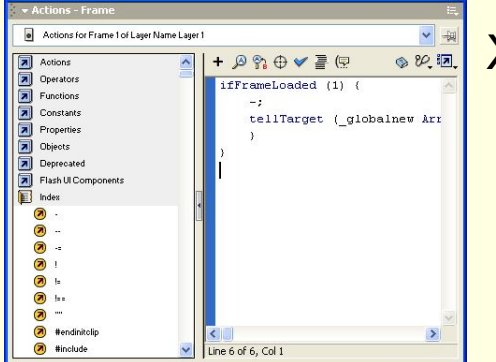

Хочете дізнатися більше? Прочитайте:

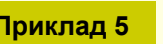

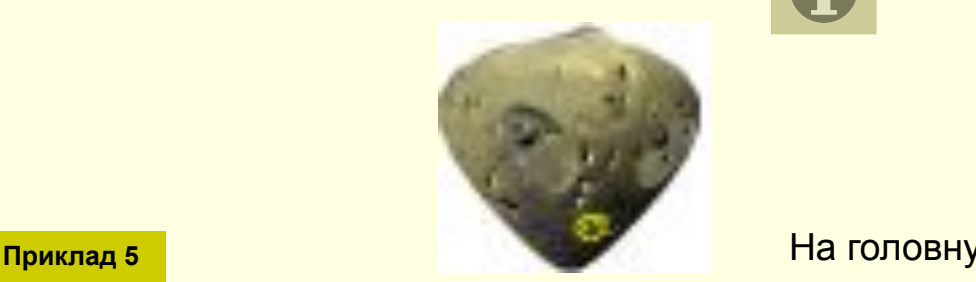

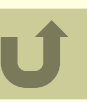

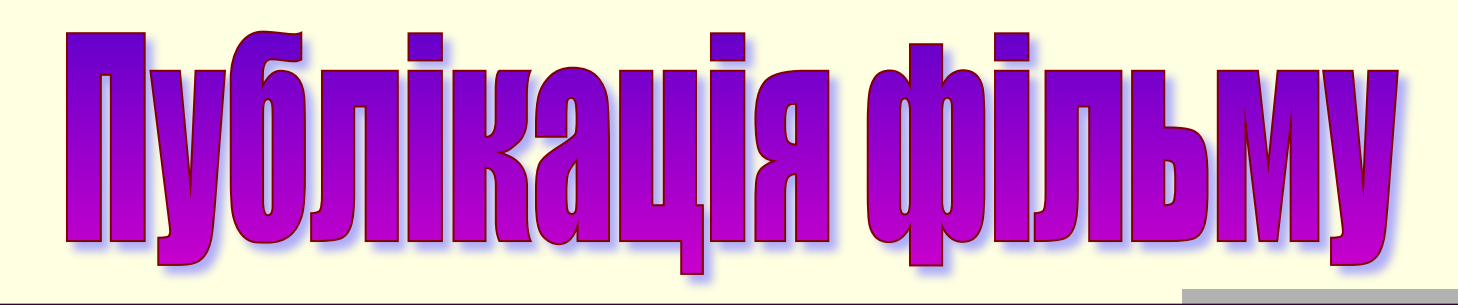

Для Flash-фільму, як і для будь-якого іншого Web-ресурсу, є актуальним завдання скорочення часу його завантаження броузером, а найнадійніший спосіб його рішення — зменшення розміру SWF-файла.

В процесі експорту фільму Flash виконує деякі операції, направлені на скорочення його розміру. Зокрема, за наявності фігур, що повторюються, Flash залишає тільки одну копію; якщо у фільмі присутні вкладені групи, Flash перетворить їх в окремі. Проте часто цього виявляється недостатньо для досягнення необхідного результату. Тому перед публікацією фільму доцільно вручну виконати деякі додаткові перетворення елементів фільму.

Більше про роботу шаблонами та оптимізацію фільму в програмі Flash ви зможете дізнатися, натиснувши сюди:

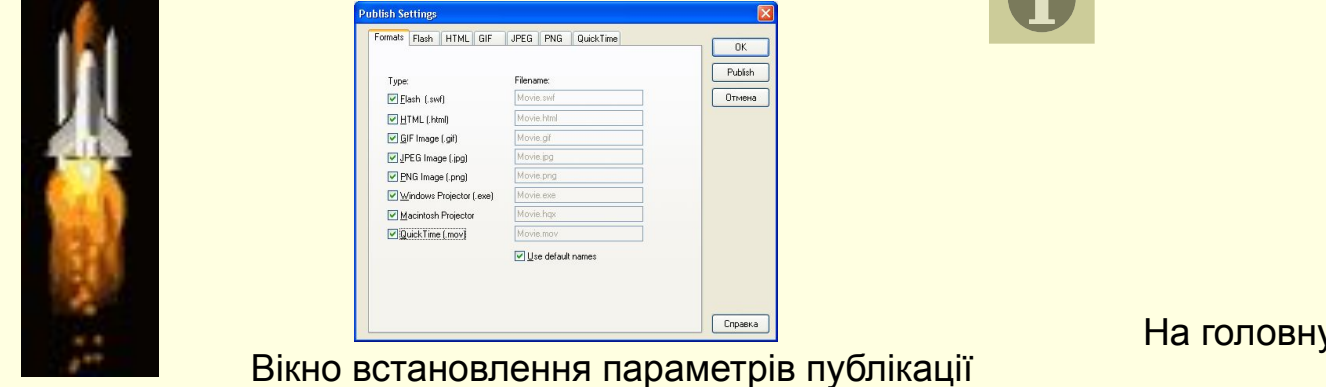